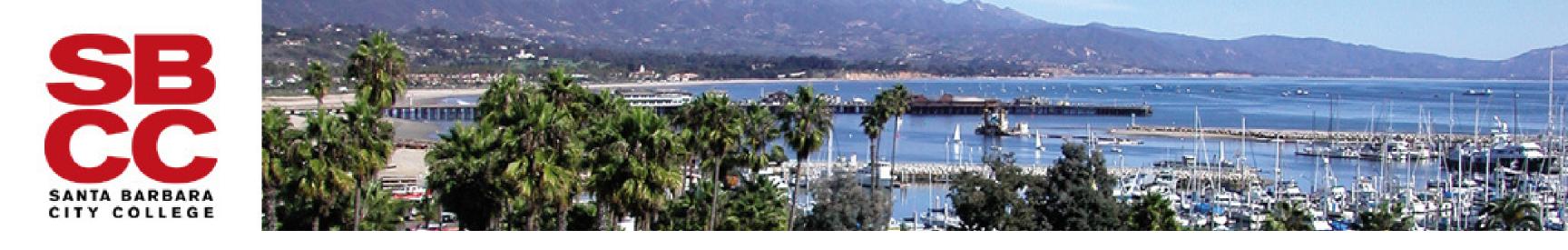

## How to Schedule a Writing Center Appointment

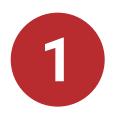

Click on this link to log into your Accudemia homepage: <u>sbcc.edu/auth/accudemia/</u>

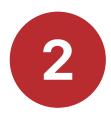

Enter your Pipeline credentials to log in. This will take you to your Accudemia homepage.

|                                                                                                    | Santa Barbara City College             | Home              | ♥ Quick ▼ | Center Attendance - | Campus 🗸 |
|----------------------------------------------------------------------------------------------------|----------------------------------------|-------------------|-----------|---------------------|----------|
| Username<br>Enter your username                                                                                                    | Santa Barbara<br>City College          | Welc<br>Accudemia |           | ack, Test Stud      | ent!     |
| Password Enter your password Show password                                                                                                    | Announcements                          |                   |           |                     |          |
| Login                                                                                                    | College News                           |                   |           |                     |          |
| Forgot Password                                                                                                    | View Full Announcement No announcement |                   |           |                     |          |
| <ul> <li><u>Find Username</u></li> <li><u>Need help?</u> ;<u>Necesita ayuda?</u></li> <li><u>Former Student Transcript Ordering</u> <ul> <li><u>Student Record Privacy Info</u></li> <li><u>Terms and Conditions</u></li> </ul> </li> </ul> |                                        |                   |           |                     |          |

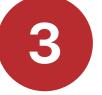

In the navigation bar at the top of the page, select Center Attendance > Appointments > Create New Appointment.

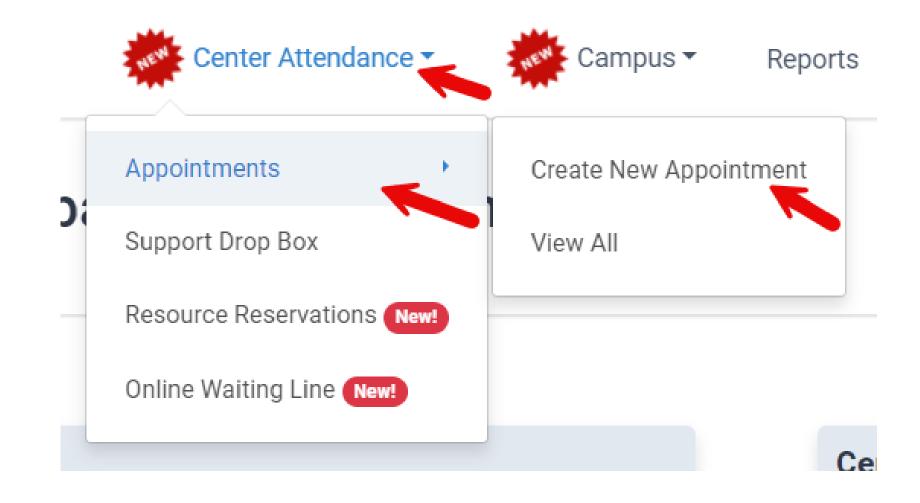

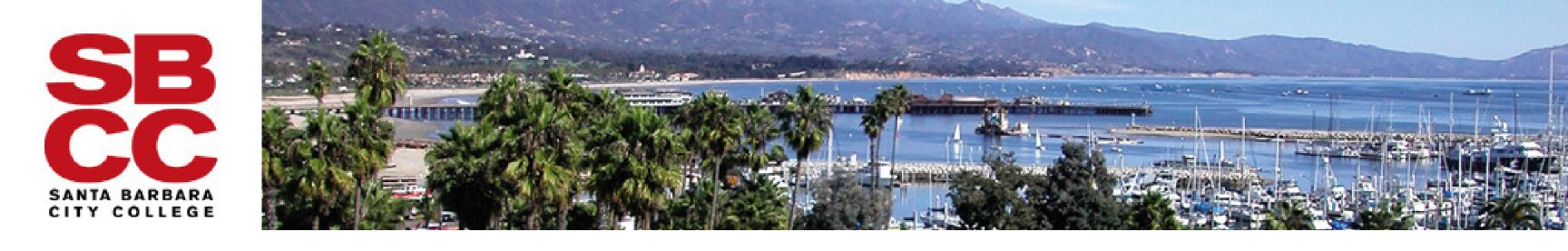

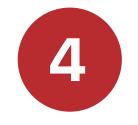

In the New Appointment window, type in Writing Center and select the center that offers the type of tutoring you are looking for (in-person tutoring or online tutoring). Then, follow the prompts to finish scheduling your appointment.

|             | New Appointment                                                                                                    |   |
|-------------|----------------------------------------------------------------------------------------------------|---|
| Center 📀 <  | Select Center or Find Service                                                                                                    |   |
| Service 📦   | Writing Center                                                                                                    | × |
| Course      | Available Centers and Services                                                                                                    |   |
| Instructor  | Writing Center: In-person Tutoring                                                                                                    | > |
| Pick a Slot | <ul> <li>OFFERS: I consent to enroll in TUTW NC001. I decline to enroll in TUTW NC001.</li> <li>Writing Center: Online Tutoring </li> </ul> |   |
| Confirm 🖌   | <b>OFFERS:</b> I consent to enroll in TUTW NC001 I decline to enroll in TUTW NC001                                                          | > |
|             |                                                                                                    |   |

How to Make a Writing Center Appointment 2/2